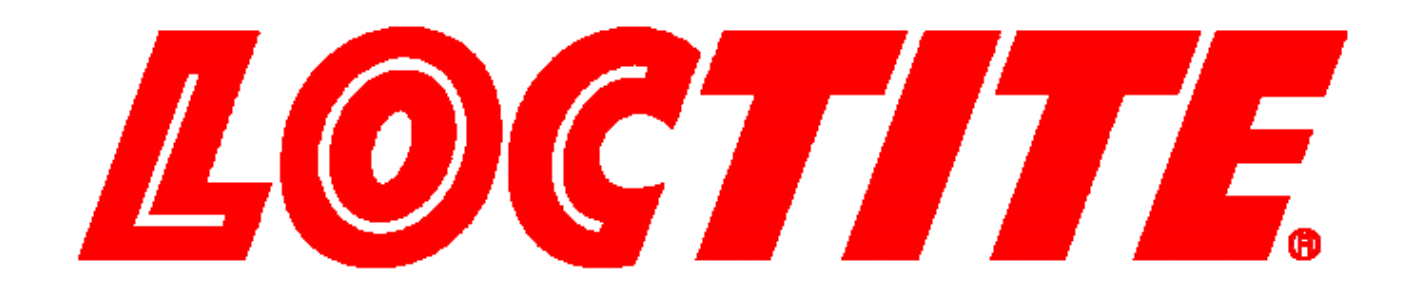

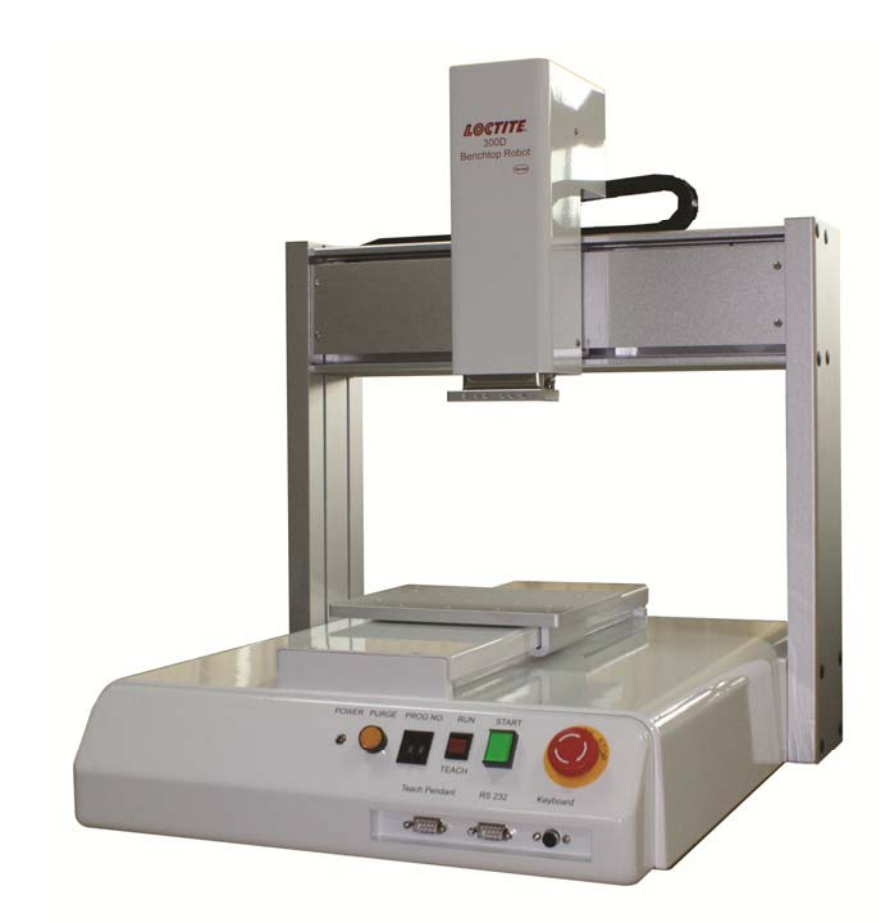

# **EQ RB40 BENCHTOP D-ROBOTS OPERATION MANUAL**

#### **Table of Contents**

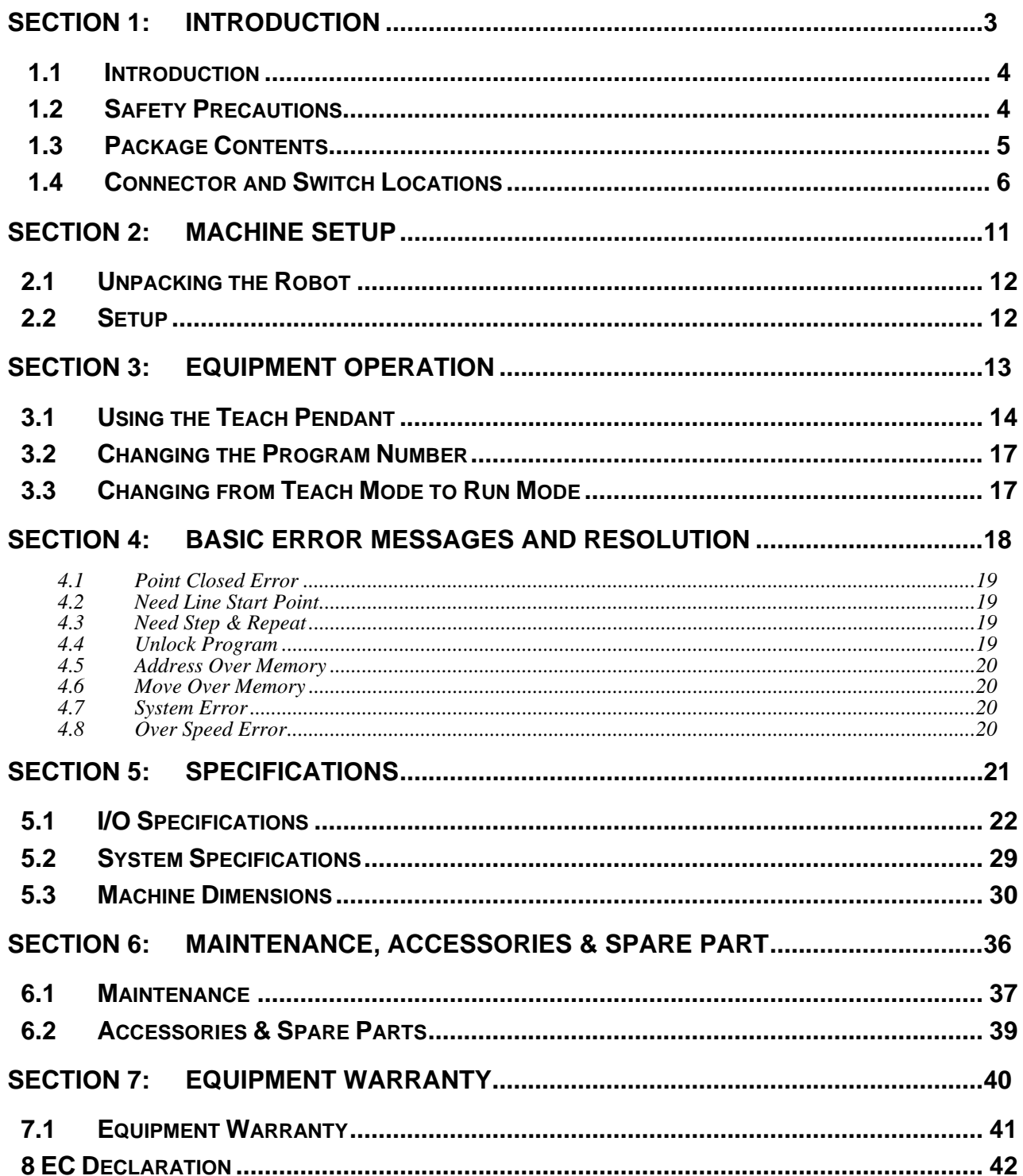

## SECTION 1: Introduction

## *1.1 Introduction*

Welcome to the Henkel Benchtop Robots operation manual, this manual is an instructional guide designed for system operators, technicians and engineers. It provides a complete tour for how to operate the Henkel Benchtop Robot.

Please check the Henkel Benchtop Robot software manual xxxxxx if you need instructions for how to program.

## *1.2 Safety Precautions*

1

**In order to meet the requirements of the European Community (CE) safety**  directives, the robot must be placed in an enclosure<sup>1</sup> supplied by Henkel.

- 1.1 Make sure the robot is connected to a properly grounded power source before operating.
- 1.2 Keep away from any moving parts while the robot is running.
- 1.3 Loading and unloading of parts and material must only be done when the robot is at a complete stop.
- 1.4 Changing of fixtures or tooling must be done with the power source disconnected.
- 1.5 The robots should only be operated in an environment between 0 and 40 degrees Celsius with humidity of 20 to 95 percent and no visible condensation.
- 1.6 Do not store or setup the robot in an area where it is directly exposed to sunlight.
- 1.7 Do not operate the robot where electrical noise is present.
- 1.8 Only use a neutral chemical for cleaning the robot. Do not use alcohol, benzene or thinner as it may damage the paint on the robot.

 $1$  The light curtain enclosure or safety door enclosure will prevent the operator from entering the robot's work area and will generate an emergency stop signal if the light curtain is interrupted or the enclosure's door switch is opened while the robot is running.

## *1.3 Package Contents*

In addition to this operating manual, the following items should be included with the robot:

- 1. Main Unit (200D/300D/400D/500D)
- 2. Syringe Holder, 30-55ml, Fixed
- 3. External Control Shorted Connector
- 4. Dispensing Cable
- 5. Mounting Screw for Syringe Holder
- 6. Power Cord
- 7. USB memory stick

## *1.4 Connector and Switch Locations*

## *1.4.1 200D*

#### **Front View**

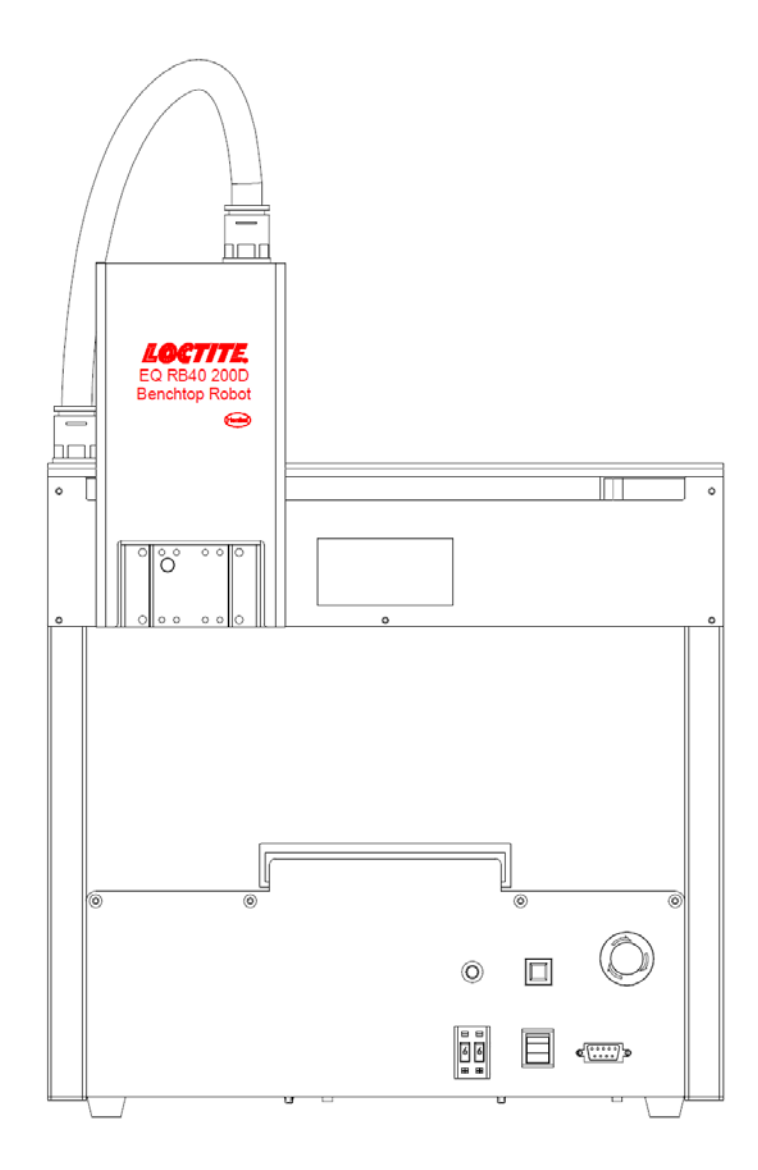

#### **Rear View**

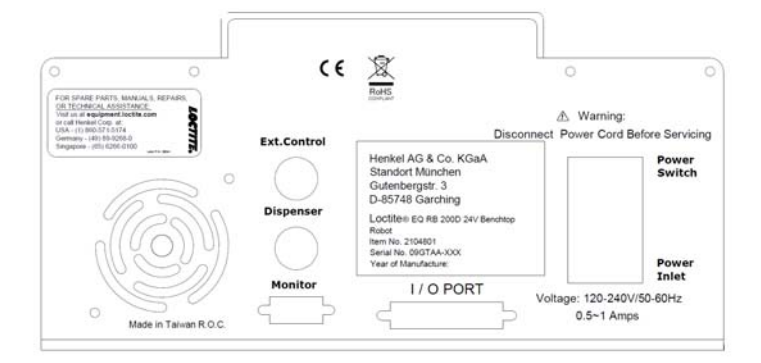

## *1.4.2 300D*

#### **Front View**

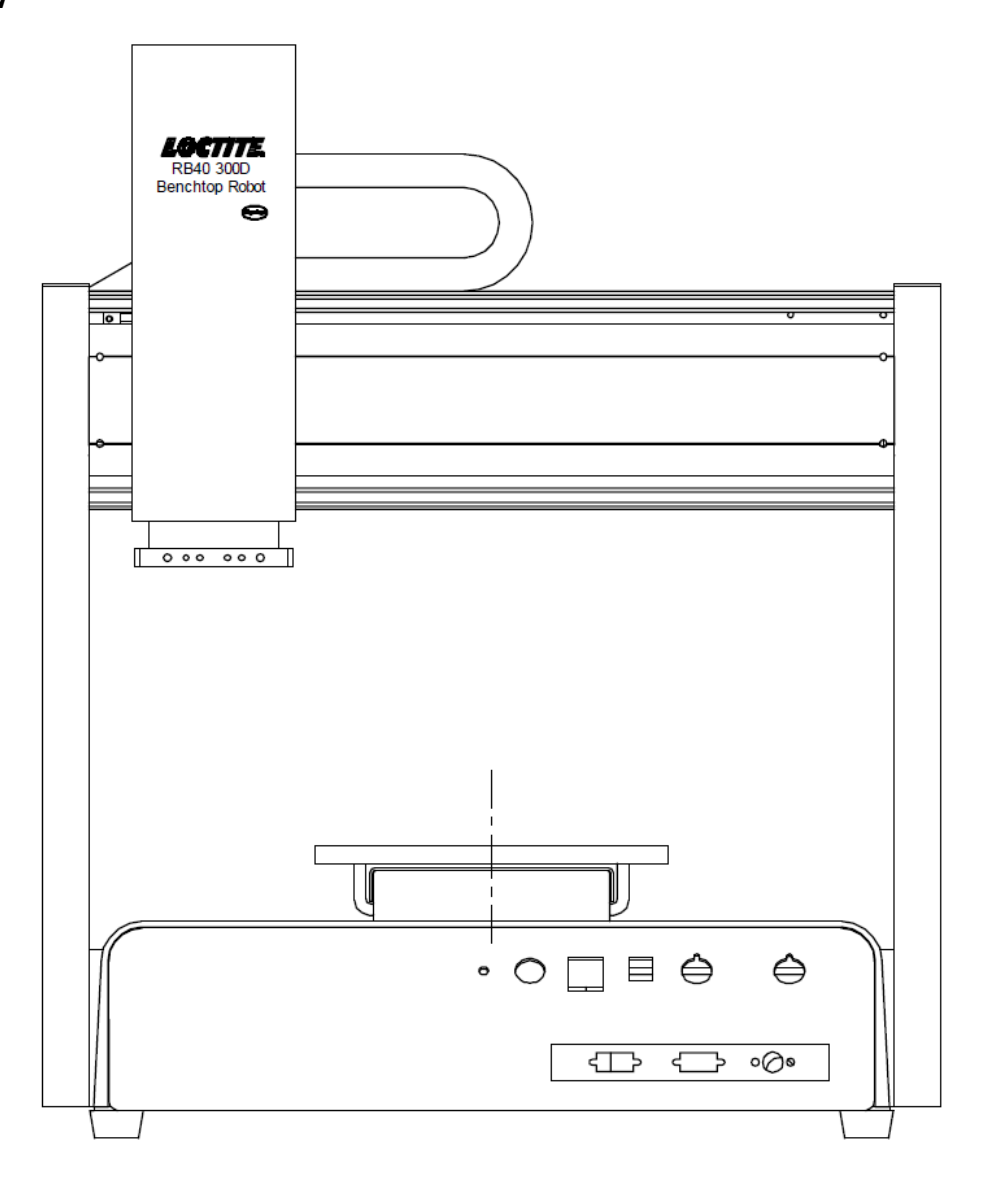

#### **Rear view**

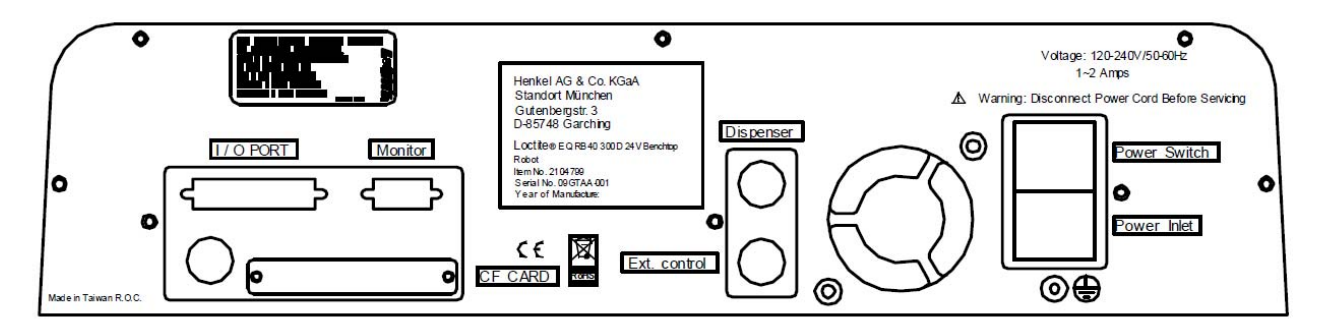

## *1.4.3 400D*

### **Front View**

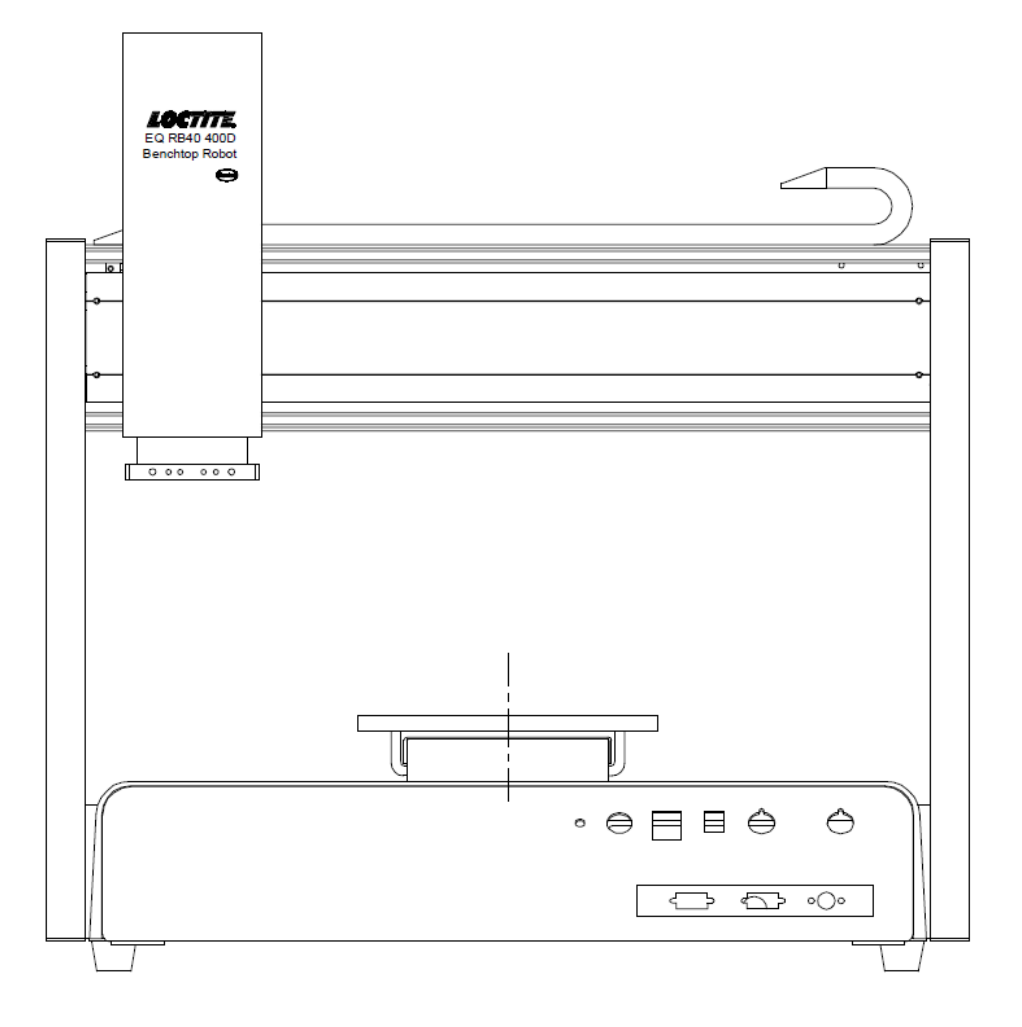

### **Rear View**

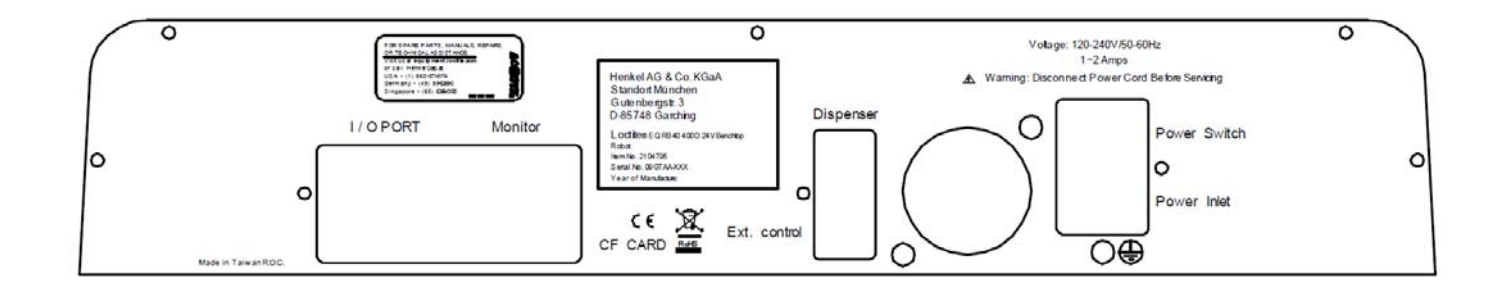

## *1.4.4 500D*

### **Front View**

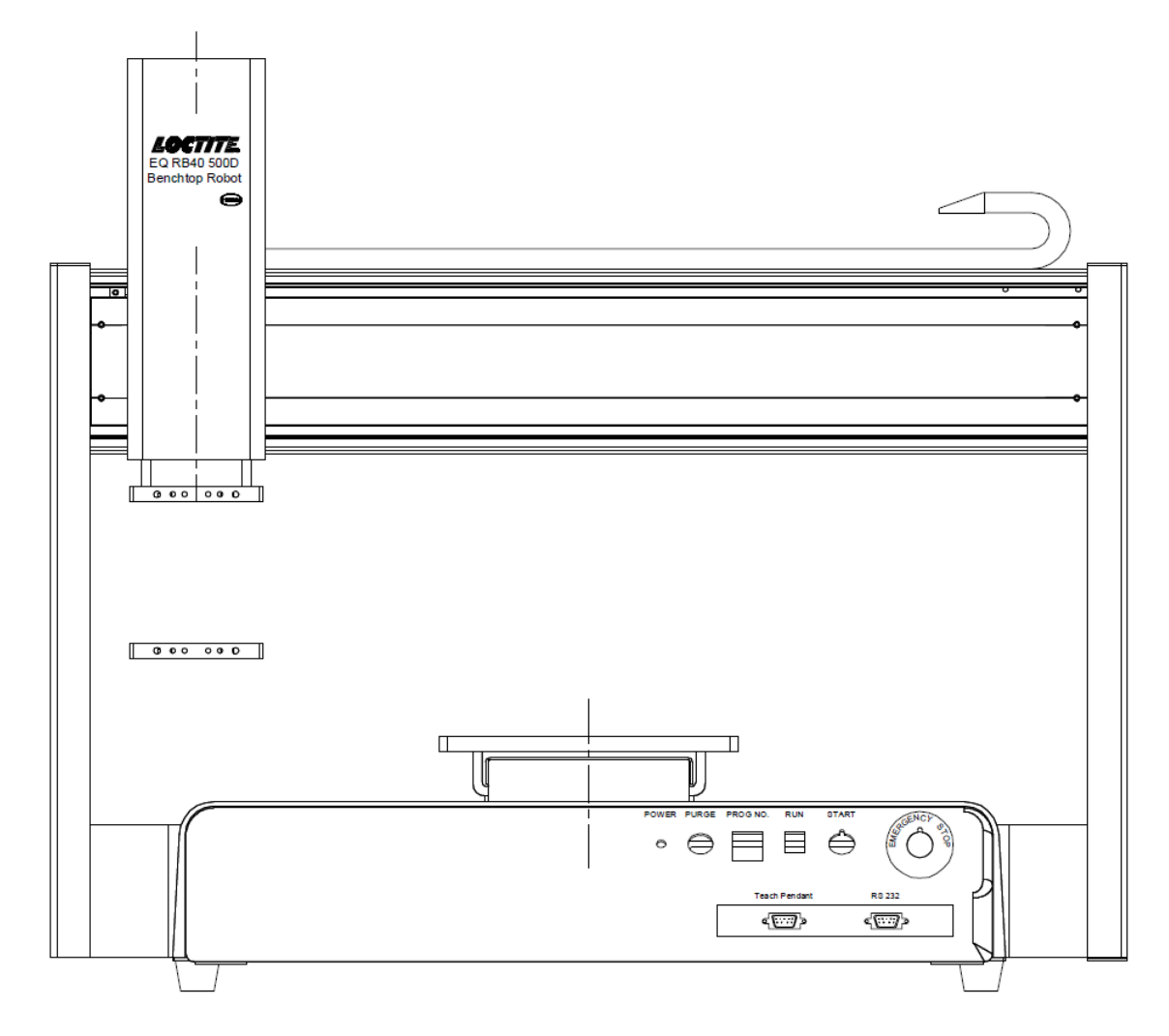

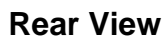

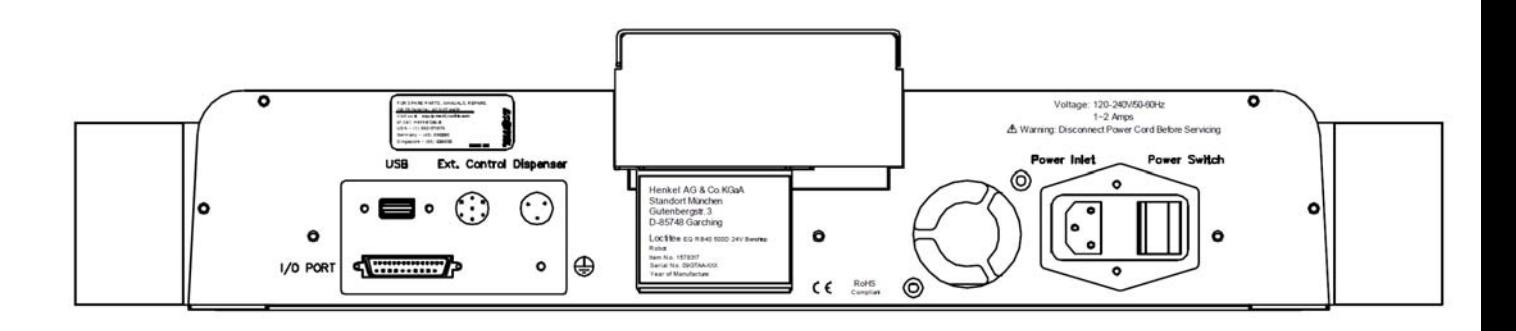

## SECTION 2: Machine Setup

## *2.1 Unpacking the Robot*

- Always lift the robot from its base. Never lift the robot from the cross member.
- Remove all accessories from the shipping package before attempting to remove the robot.
- Place the robot on a stable workbench before operating.

If you can, do not discard the packing material as these items may be needed if the robot is shipped or moved in the future.

## *2.2 Setup*

1

The robots are available with different configurations. The setup of each machine with its accessories will depend on the customer's application.

1. Connect the external start / stop box and door switch or light curtain to the External Control connector on the main unit. For further information, see *SECTION 5.1.2: External Control Connector*.

**If an enclosure is NOT being used, the enclosure door switch may be bypassed by connecting the plug labeled SHORTED (included in the robot accessories box) to the External Control Connector.** 

- 2. Remove the *shipping bracket<sup>2</sup>* by removing the screws that secure it. Keep the shipping bracket and screws in a safe place for future use.
- 3. Connect one end of the Teach Pendant cable to the Teach Pendant and the other end to the Teach Pendant connection on the robot.
- 4. Connect the power cord of the robot to the power socket on the robot. Be sure to use the correct power cord and power source for the robot model you are using (110 V or 220 V).
- 5. Tie back all cables and air lines so that they will not interfere with the robot's motion when the robot is operating. Be sure that the cables and air lines do not restrict the motion of the robot's head and the robot's table and make sure that they can not become jammed as the robot moves through the work area.

 $2$ The robots are shipped from the factory with a shipping bracket installed. The shipping bracket secures the worktable to the X/Z head to prevent movement and damage during shipment.

## SECTION 3: Equipment Operation

## *3.1 Using the Teach Pendant*

The teach pendant enables the user to jog the robot to input program data.

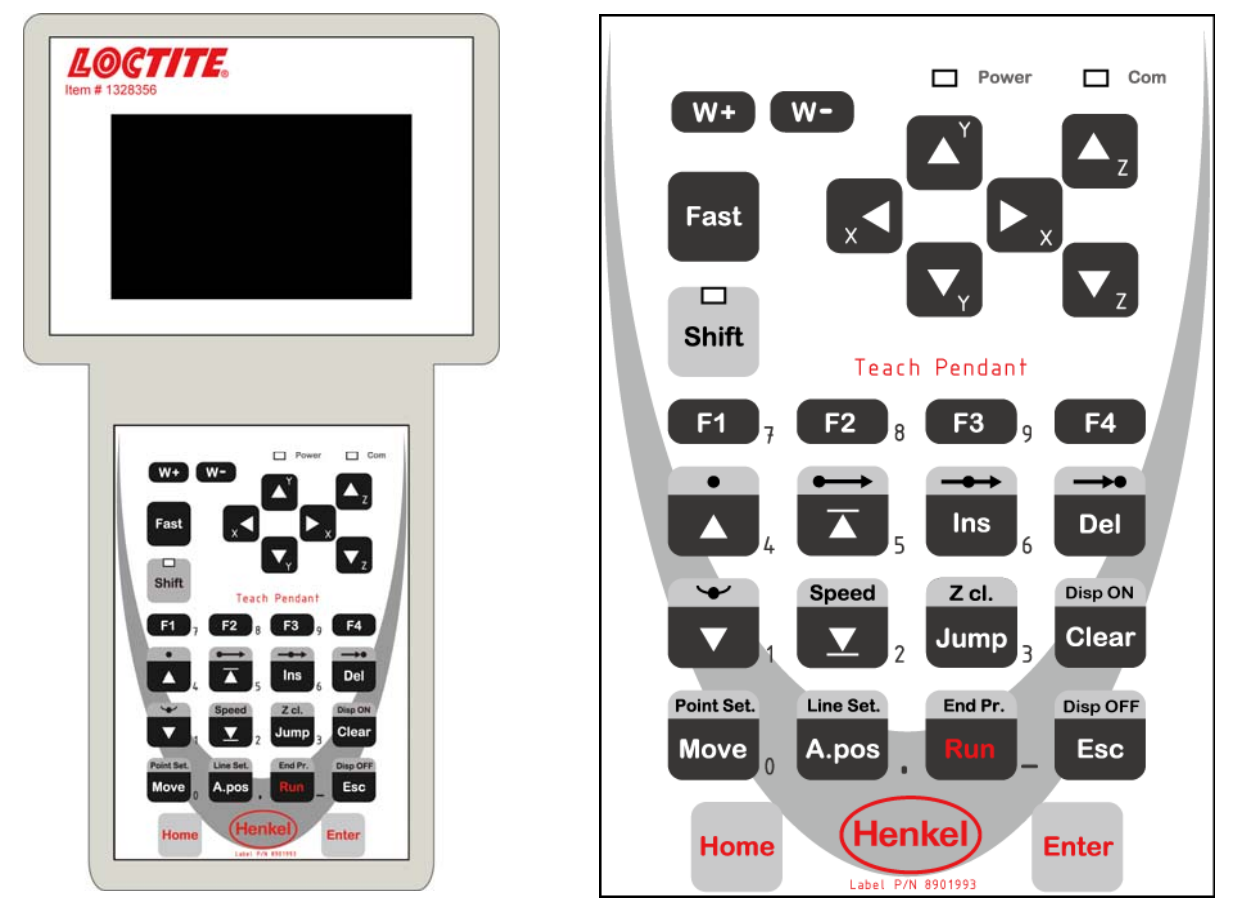

## *3.1.1 Key Selection*

There are several functions assigned to most keys on the Teach pendant. When a key is pressed alone, the function shown in the dark grey colored area on the key is executed. For example, *Ins*, *Del*, *Jump*, *Clear* and *Esc* are the default key functions, which are executed when that key is pressed alone.

To access the function shown in the light grey area at the top of a key, press and release the *Shift* key first (the LED on the *Shift* key will be flashing), then press the desired key. For example, to select the *Speed* function, press and release *Shift*, then press the *Speed* key.

When a number is required, the teach pendant will automatically switch to numeric entry mode. The number represented by each key is shown in the lower right corner of the key.

## *3.1.2 Key Assignments*

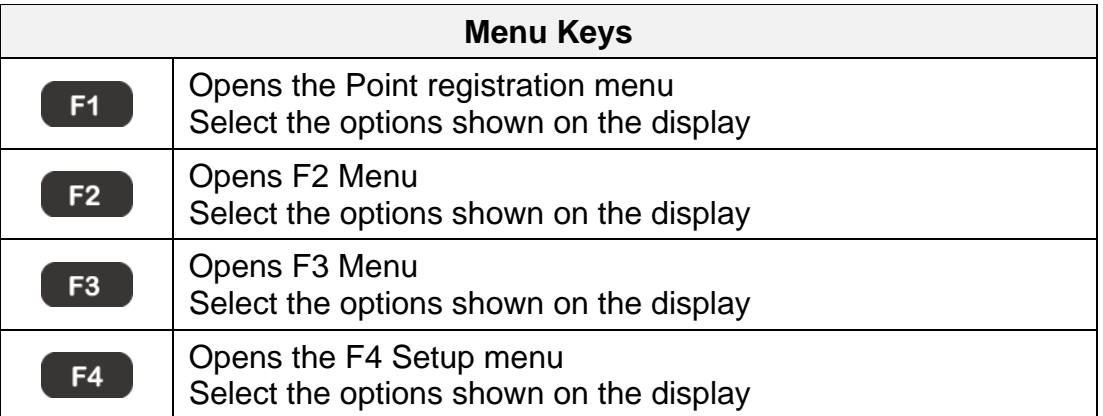

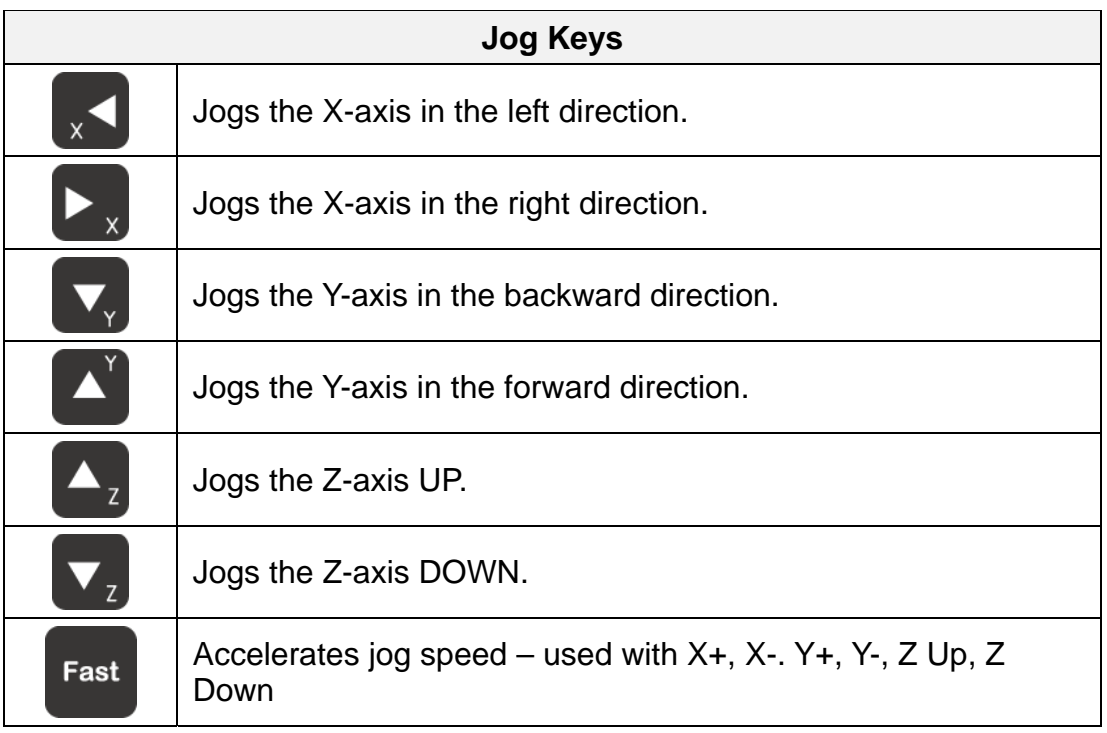

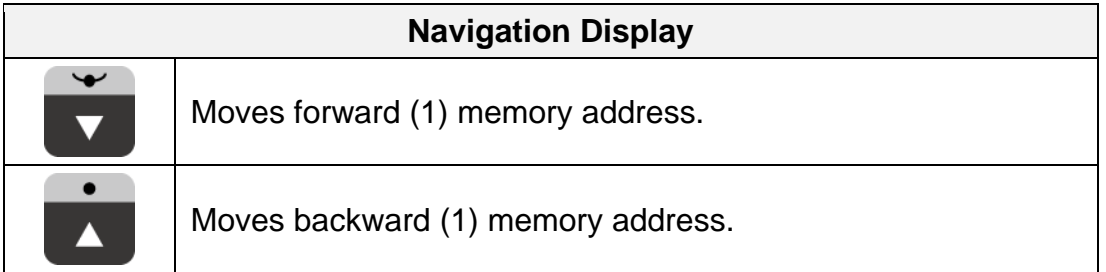

## *3.1.3 Navigation Menu*

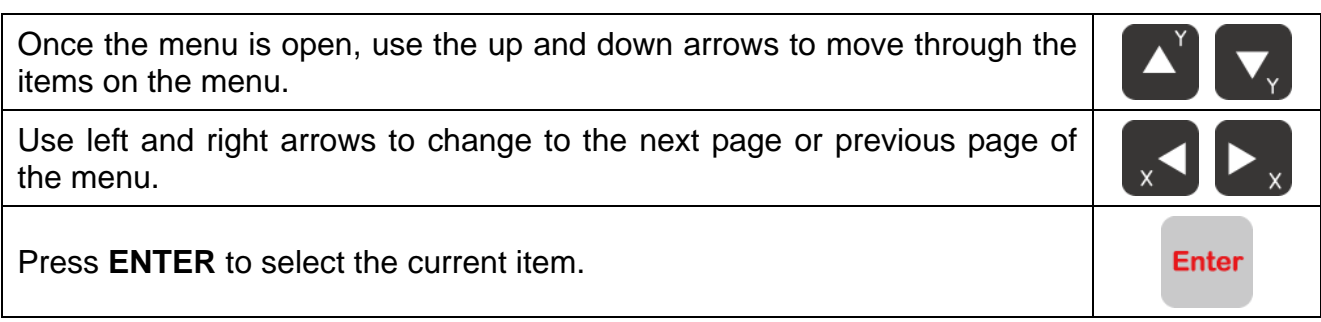

## *3.1.4 Jogging*

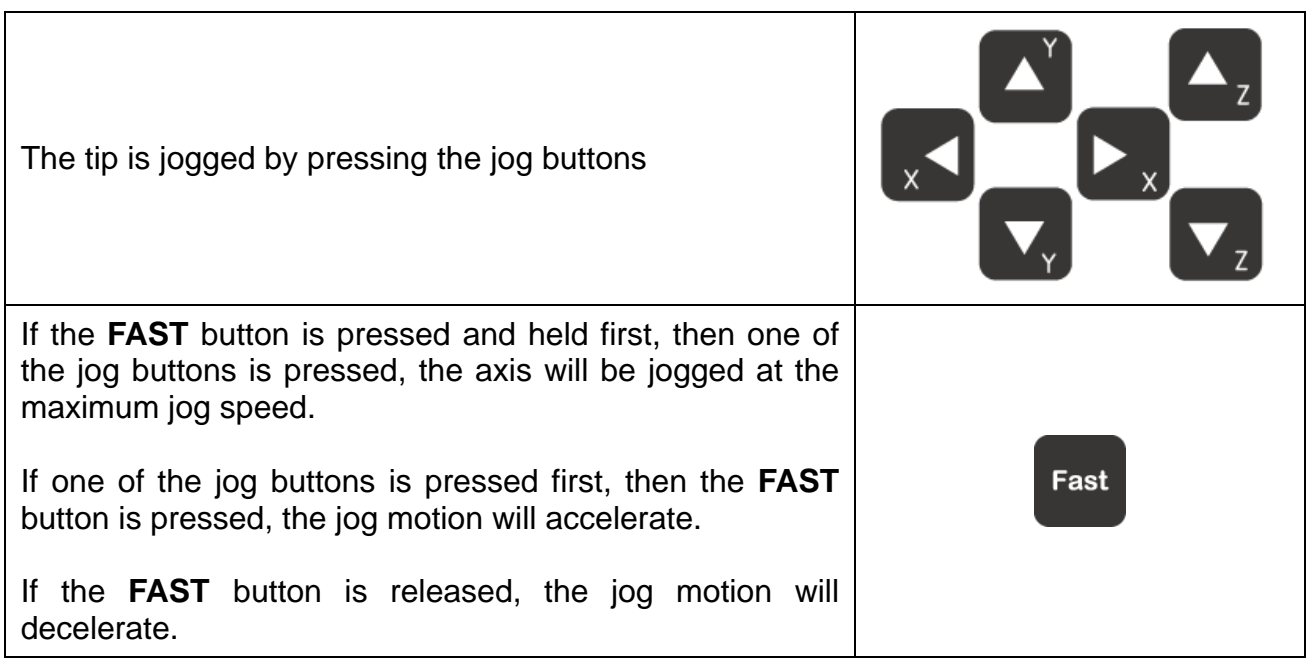

## *3.1.5 Data Entry*

If a numeric value is required, the teach pendant will automatically switch to numeric mode. Use the keys  $0 - 9$ , (.) and the minus sign (-) to enter numbers.

## *3.1.6 Running a Program*

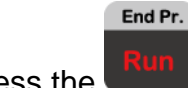

Press the  $k = k$  key to run the program.

## *3.2 Changing the Program Number*

The program number is selected by the program number selection switches on the main unit's control panel.

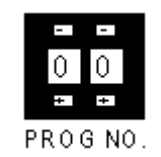

Press the **+** and **–** buttons to select the program number.

Note: Program 99 is designed for "autorun" on Run mode. When starting the robot with this program, the robot starts automatically **without** pressing the Start/Home key for initialization.

## *3.3 Changing from Teach Mode to Run Mode*

To change from Teach mode to Run mode, change the position of the mode switch on the main unit's control panel.

When the machine is in Run mode, the teaching box (teach pendant) is not required. Programs can be selected and run using the switches on the front control panel of the main unit.

*To get detail information for how to programming and more help for the software, please read Henkel D-Robot Software Manual 8902886.* 

## SECTION 4: Basic Error Messages and Resolution

## *4.1 Point Closed Error*

This message occurs when two adjacent line or arc points are registered at exactly the same XYZ location.

Resolution: Do not register two line points one after the other at exactly the same XYZ location.

## *4.2 Need Line Start Point*

An attempt was made to register a Line Passing point, an Arc point or a Line End point without first registering a Line Start point.

Resolution: Register a Line Start point before registering a Line Passing point, Arc point or a Line End point.

## *4.3 Need Step & Repeat*

The Expand Step & Repeat command was given but there is no Step & Repeat instruction currently in the display.

Resolution: Select the Step & Repeat function you want to expand before selecting Expand Step & Repeat.

## *4.4 Unlock Program*

An attempt was made to edit a program in Teach mode, which is locked. The program cannot be edited until it is unlocked.

Resolution: Unlock the program in *F2 Menu Utility Menu Lock Program*.

## *4.5 Address Over Memory*

An attempt was made to copy data but the copy would exceed the maximum memory address.

Resolution: Reduce the data to be copied.

## *4.6 Move Over Memory*

An attempt was made to move data but the move would exceed the maximum memory address.

Resolution: Reduce the data to be moved.

## *4.7 System Error*

This message indicates a problem with the Main PC Control Board.

Resolution: Please contact your dealer.

## *4.8 Over Speed Error*

This message indicates the setting speed of the address showed on the screen are over the maximum allow speed for the robot. This error may caused by high speed running for very short path, shaft corner or small arc/circle.

Note: When an error occurs, it will be displayed on the Teach Pendant. If the Teach Pendant is not connected to the robot, you will first have to turn off the robot, then connect the Teach Pendant to the robot for it to properly function.

## SECTION 5: Specifications

## *5.1 I/O Specifications*

## *5.1.1 Dispenser Connector:*

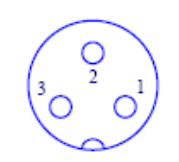

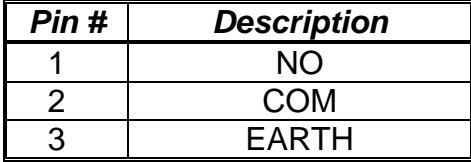

## **Notes:**

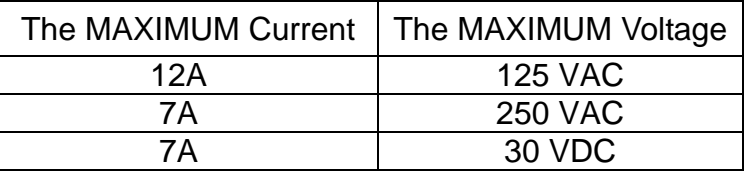

## *5.1.2 Ext. Control Connector:*

The pin assignments for the external control connector are as follows:

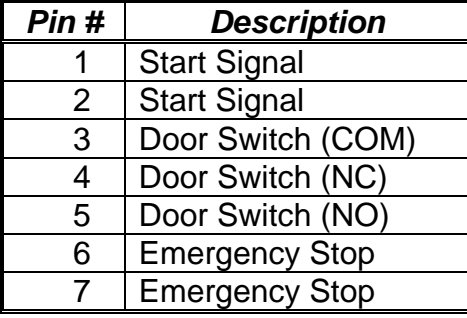

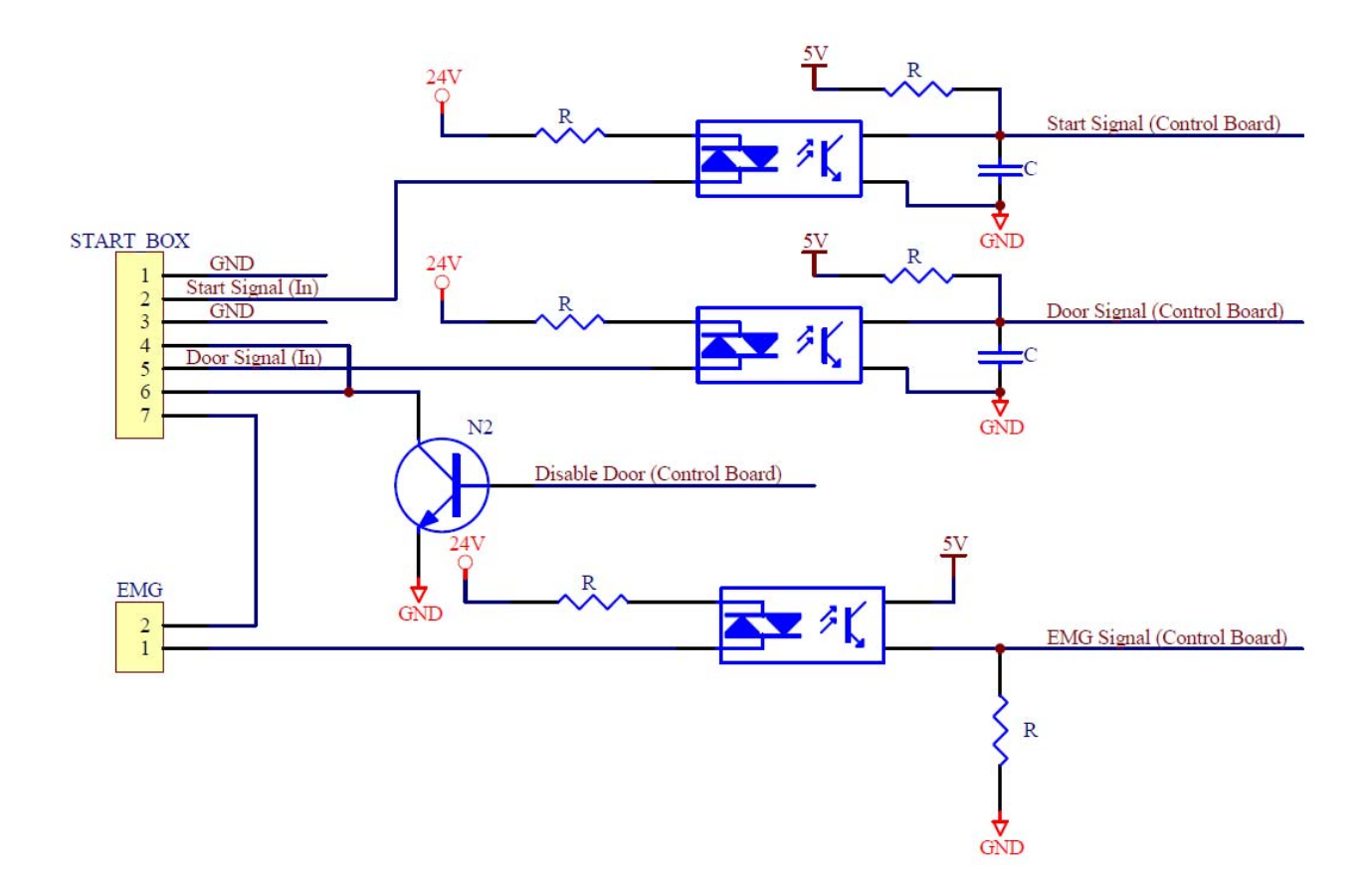

## *5.1.3 Output Signals*

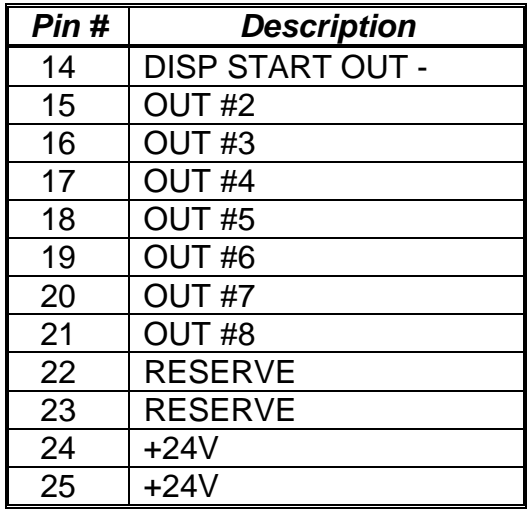

**Output Type:** Photo-coupler

#### *Output Power:*

- Output signals are able to provide a maximum of 24 volts.
- Output signals are able to provide a maximum of 250 milliamps per pin.

#### *Function:*

- When the output signal is closed, the circuit between the output pin (pin #14 #21) and the +24 Volt power supply (pin # 24 - #25) is closed.
- The output pin (pin #14 #21) is connected to the power supply GROUND.
- Pins #24 #25 are all the same. They are all connected to the +24 volt power supply.

#### *IMPORTANT NOTES:*

- 1. Output signals should be used only to drive external relays. Do not power external devices directly through output signals. Electrical noise will damage the output signal relay.
- 2. If an inductive load (such as a relay) is connected to an output signal, be sure to install a diode as shown to prevent damage to the output photocoupler:

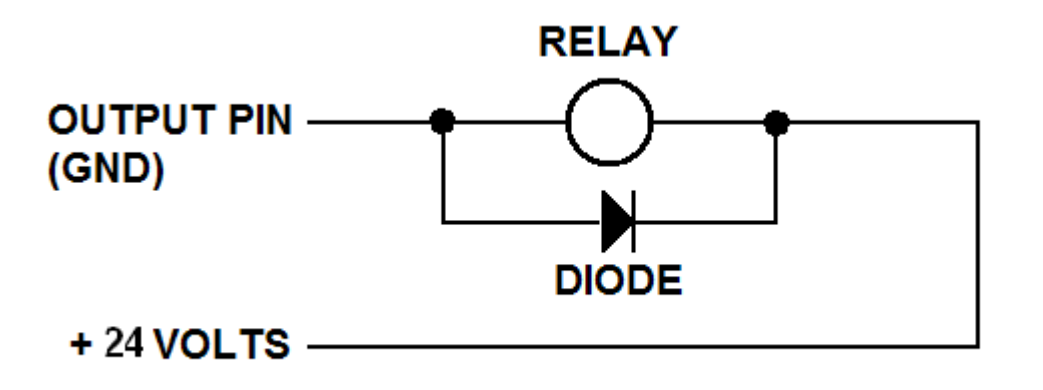

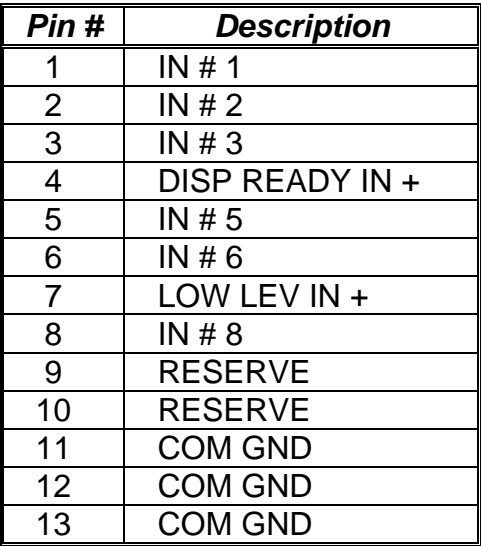

#### **Notes:**

- 1. To close an input signal, short the circuit between the input pin  $(1 8)$  and a GND / ground pin (any pin # 11 - pin 13).
- 2. Input signals are powered by the robot internal power supply: 24 volts, maximum 50 mA.
- 3. Check the status of an input signal using the SET I/O command (see *Error! Reference source not found. - Error! Reference source not found.*). When the input pin (pin 1 – 8) is connected to a GND pin (pin #11 - #13), the value of the input is 0.

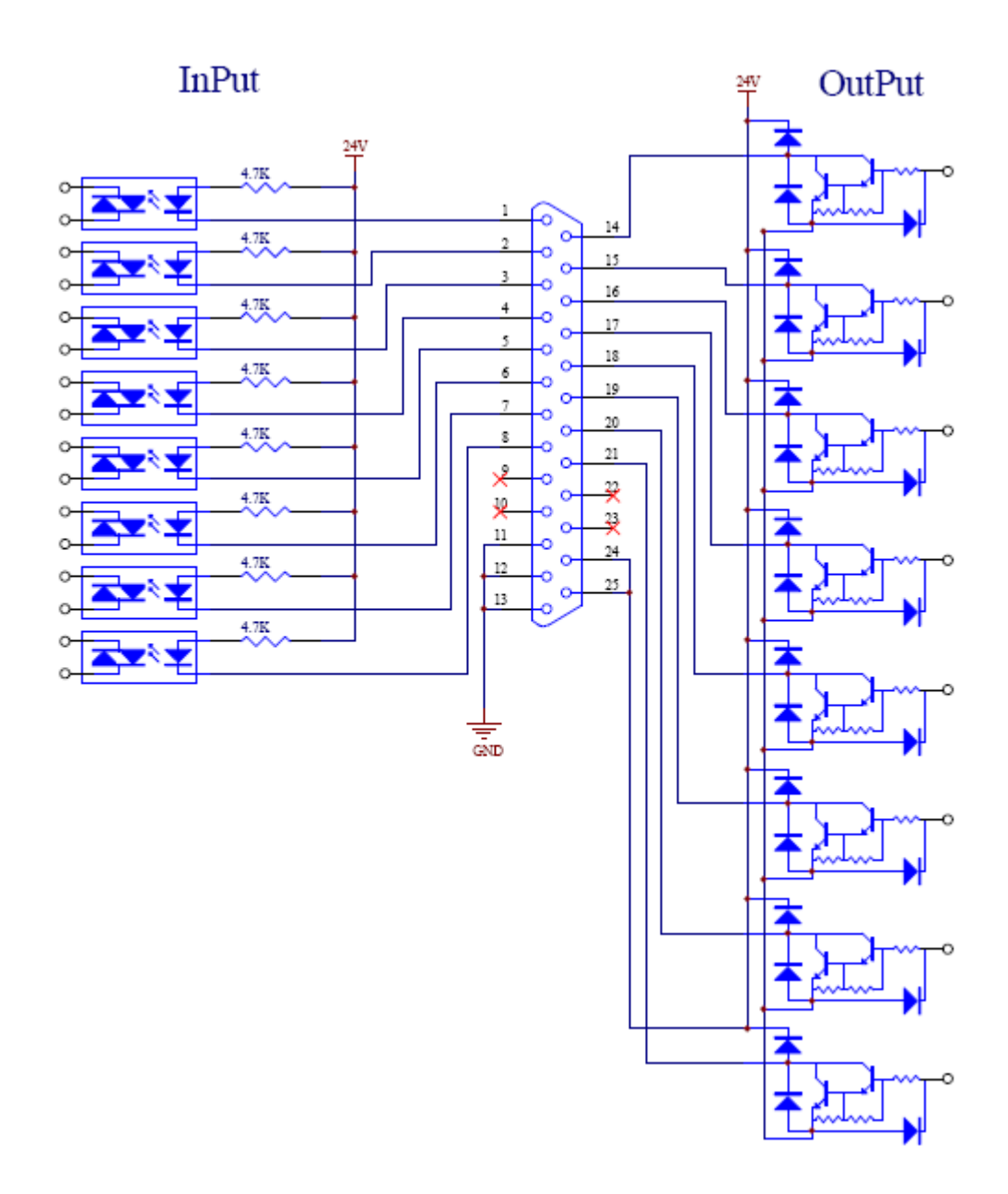

## *5.1.6 Input / Output Power Specifications*

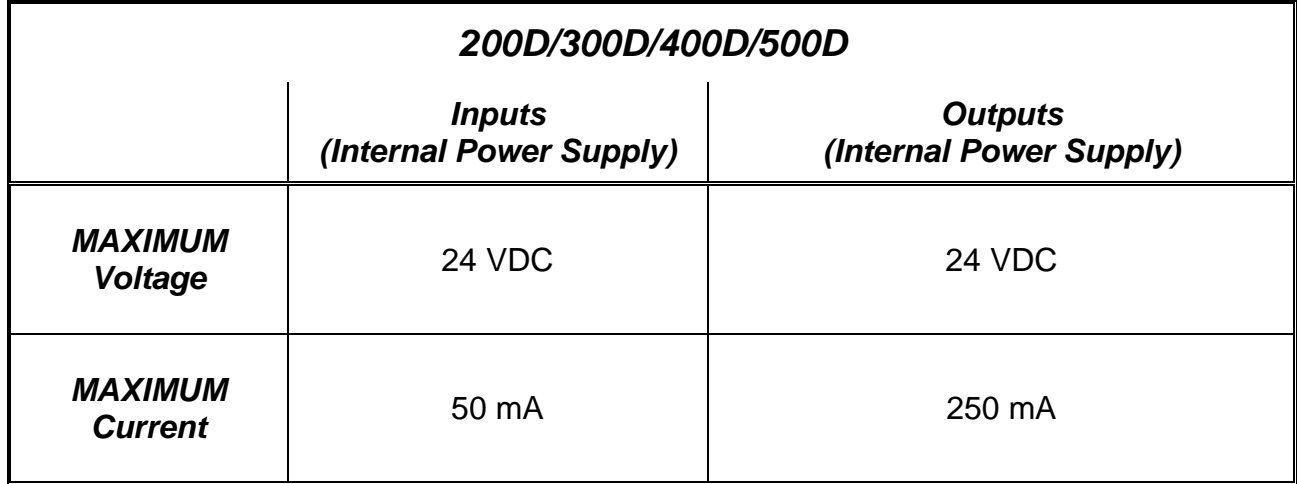

Example:

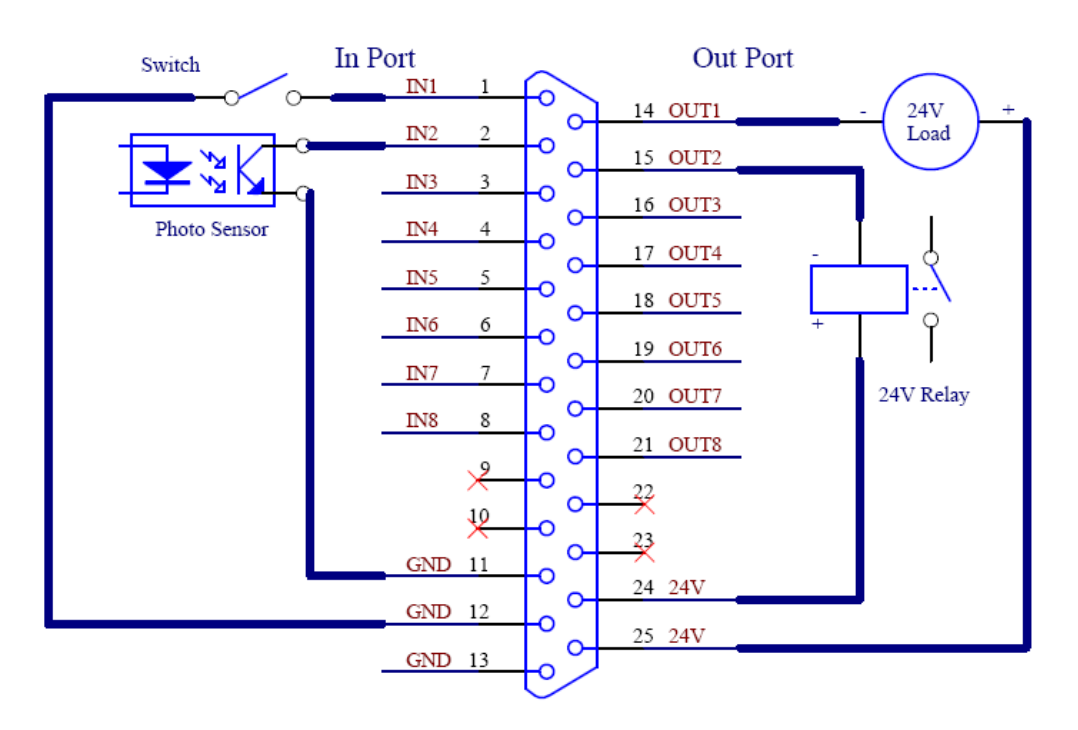

## **IO PORT**

## *5.2 System Specifications*

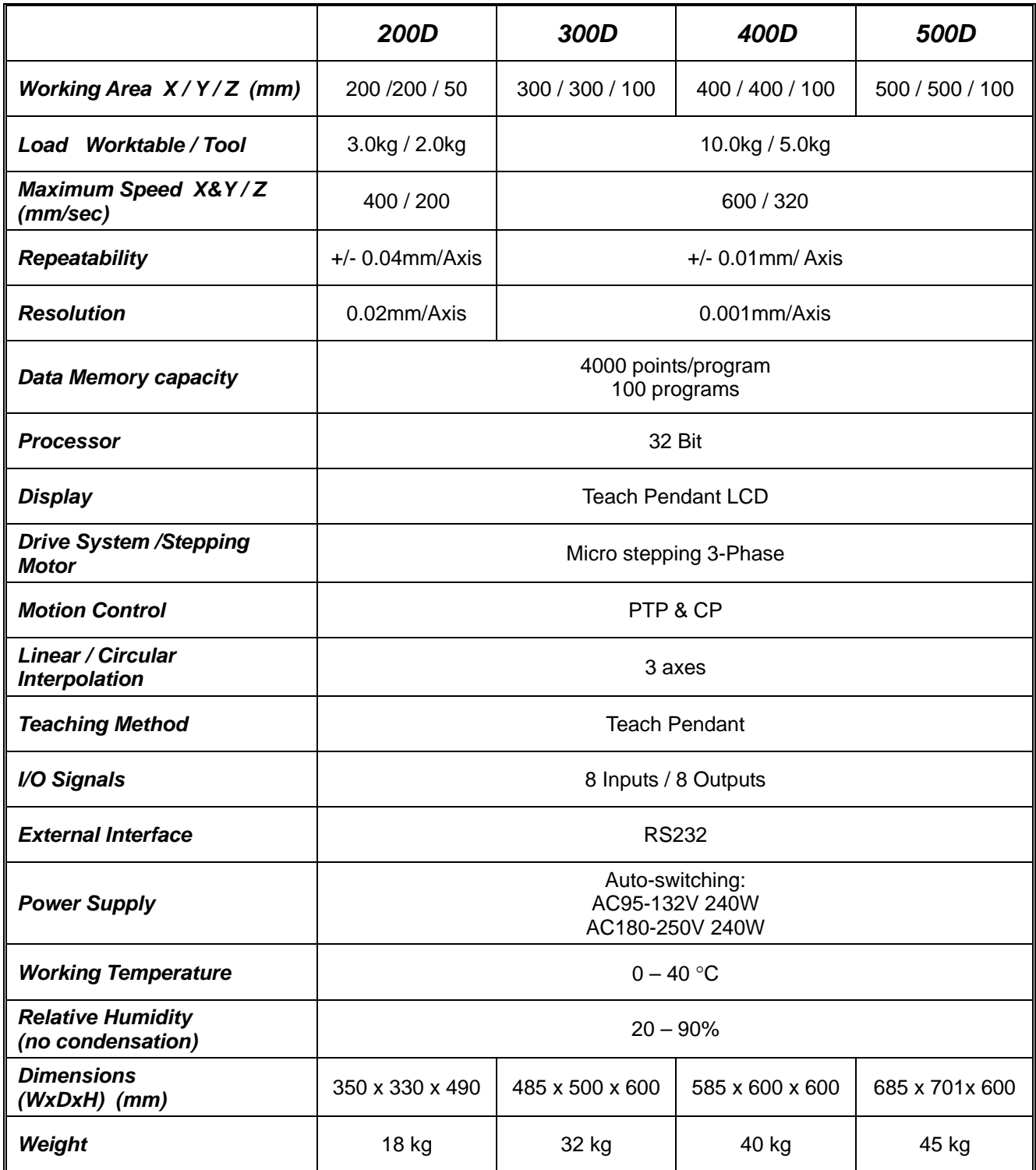

## *5.3 Machine Dimensions*

## *5.3.1 200D Dimensions*

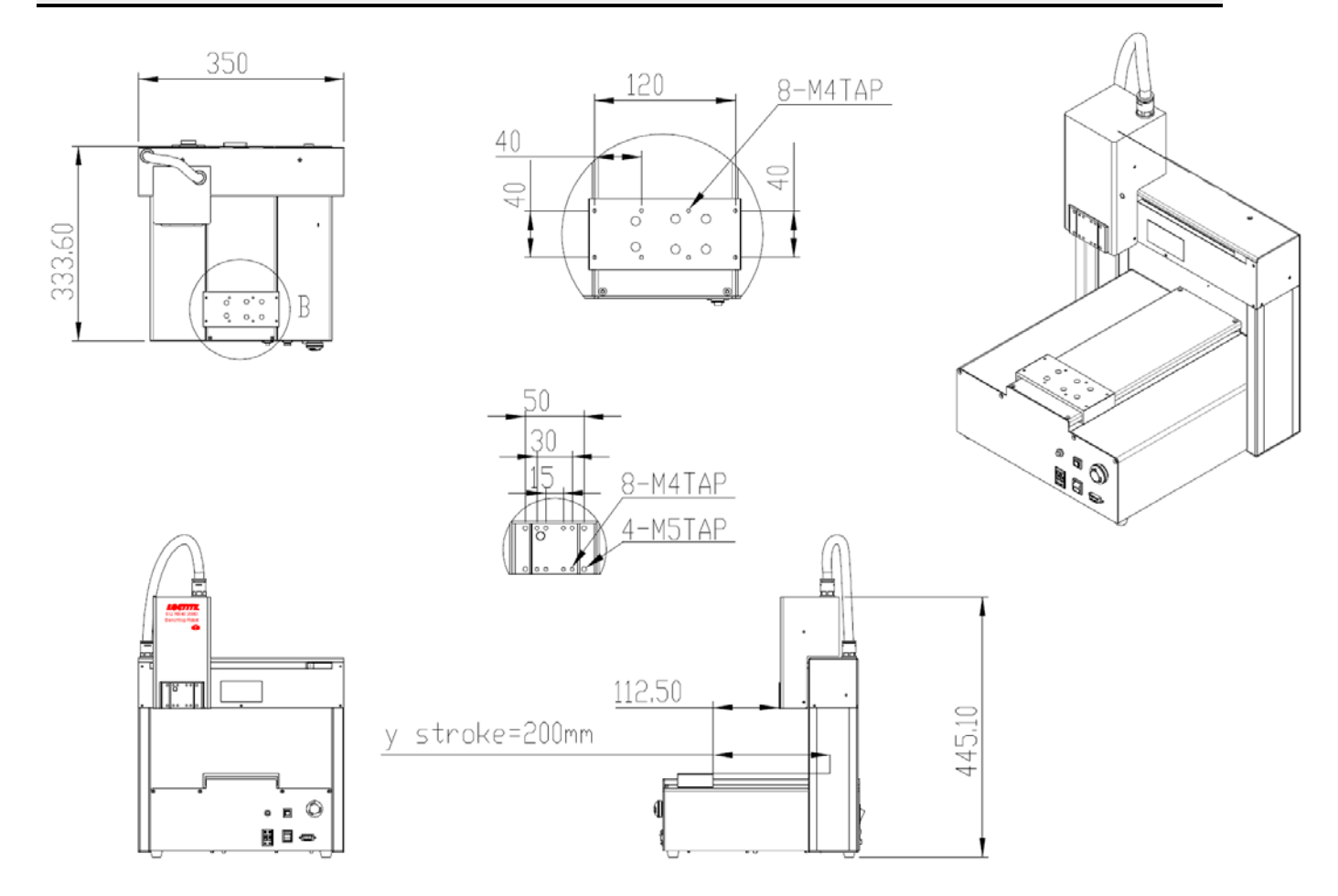

## *5.3.2 300D Dimensions*

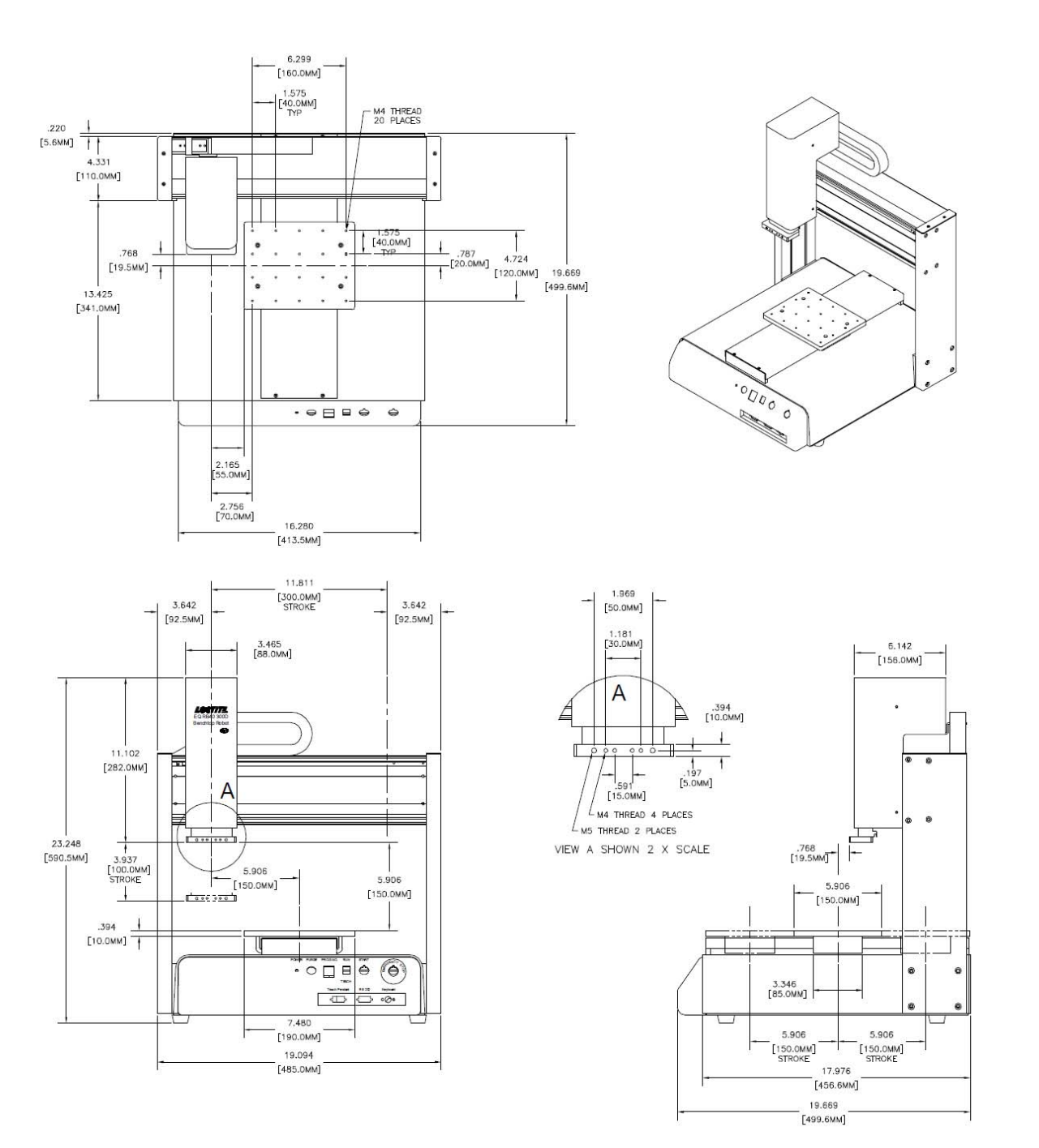

## *5.3.3 400D Dimensions*

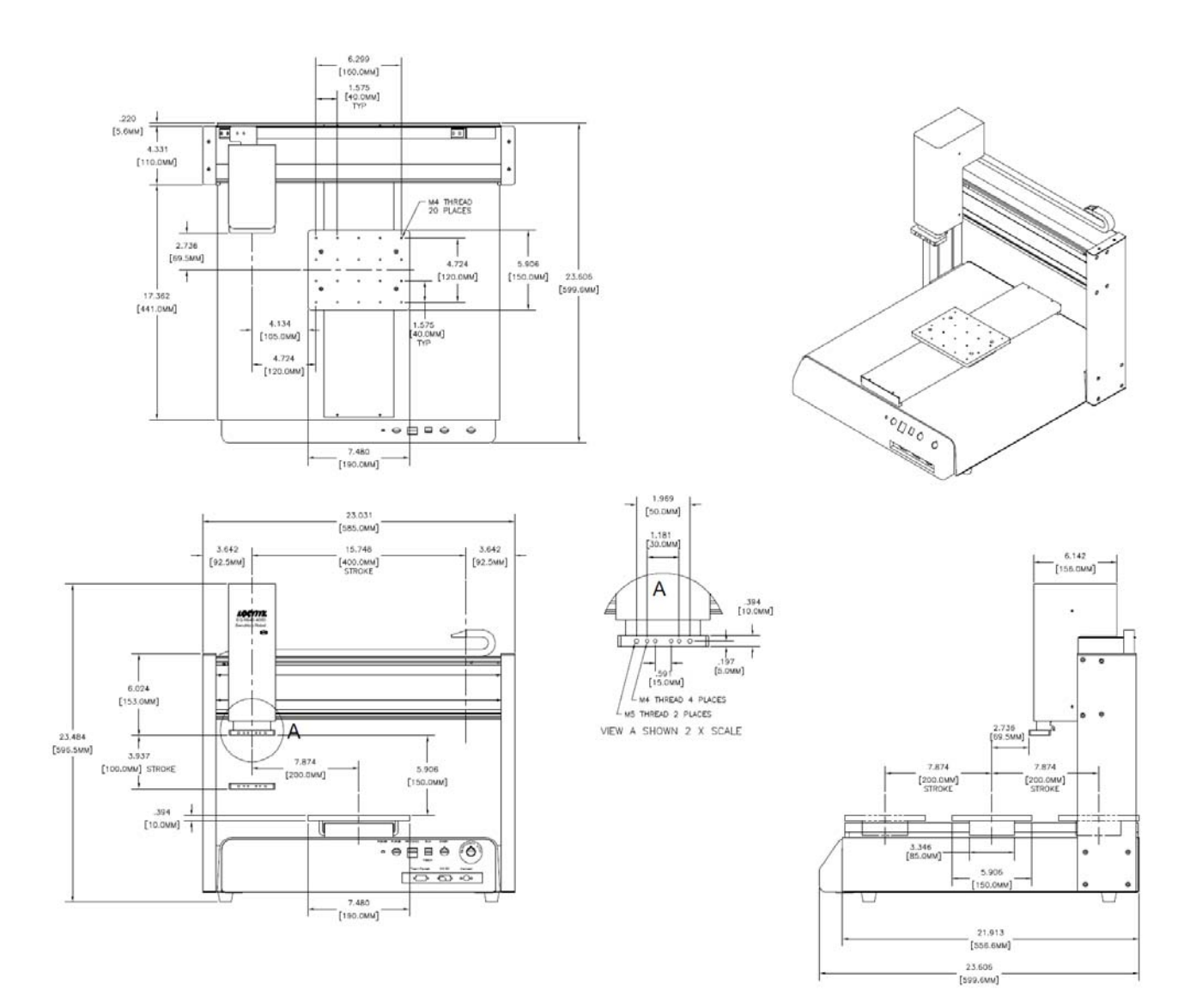

## *5.3.4 500D Dimensions*

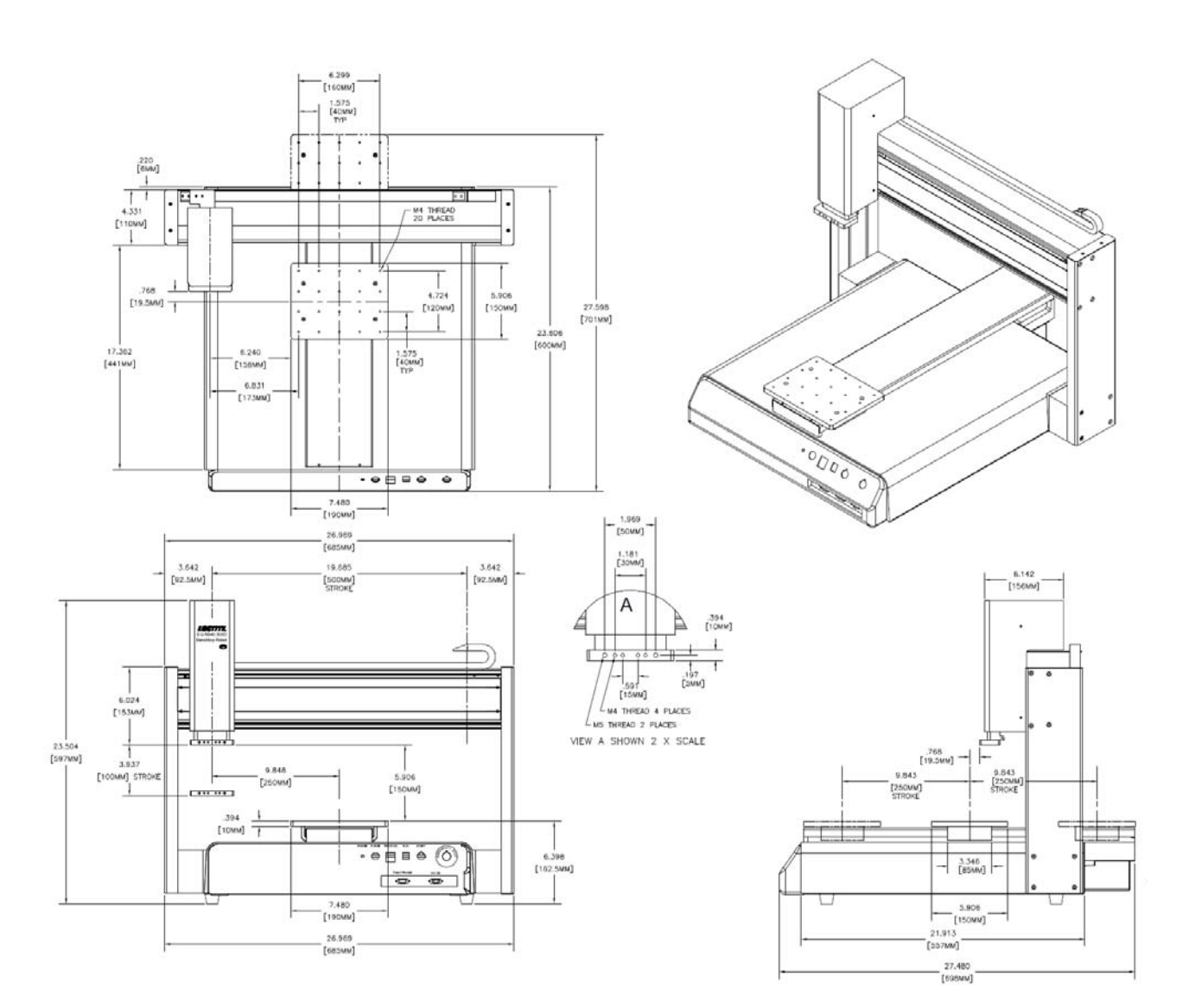

### **200D Work Table Dimensions**

## **UNIT: millimeters (mm)**

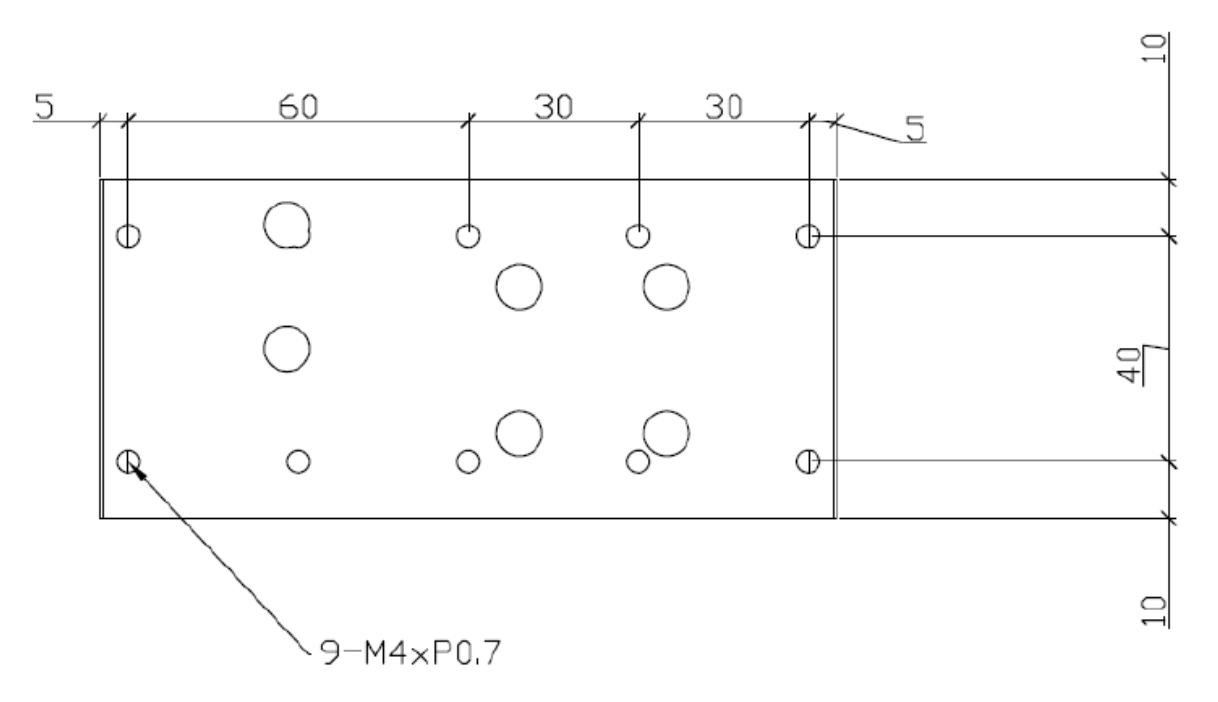

Dimensional drawing of z-axis plate

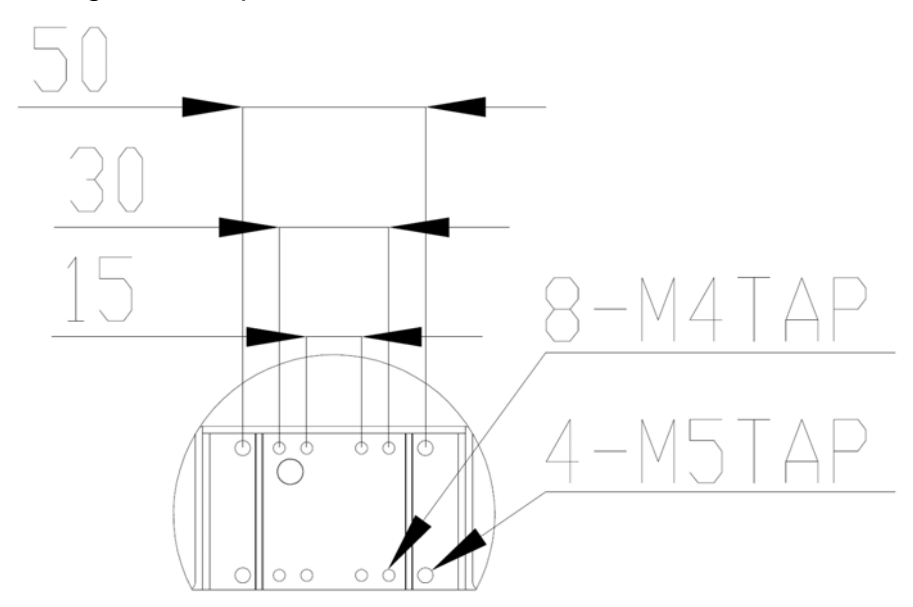

## **300D/ 400D/ 500D Work Table Dimensions**

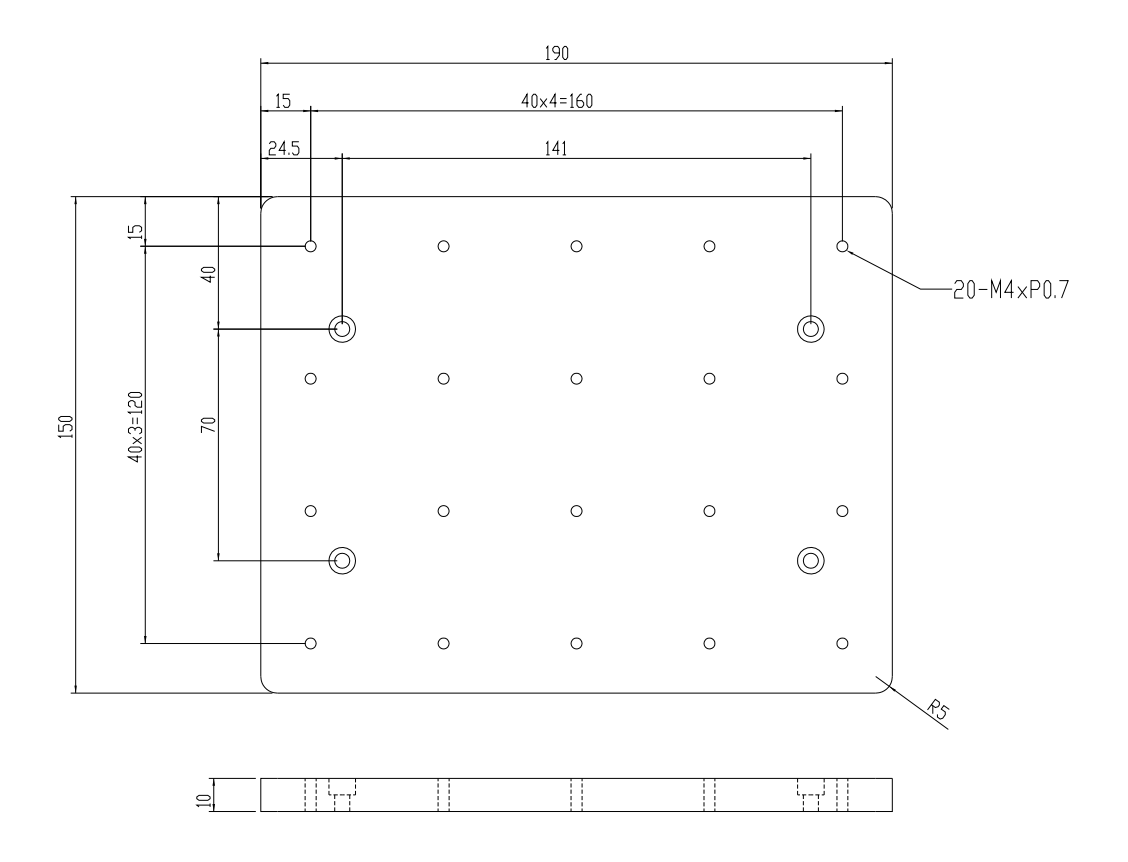

## SECTION 6: Maintenance, Accessories & Spare Part

## *6.1 Maintenance*

## *6.1.1 General Consideration*

It is essential to correctly and periodically inspect and maintain the robot to prevent unexpected failures or malfunctions, thus ensuring safe operation and lengthening the machine's life.

The outside parts of the machine should be kept clean. Use vacuum cleaner or soft cloth to clean the machine. Do not use compressed air or chemical products to clean the machine, as they can damage the internal cables, timing belts and other components of the unit.

Use only the greasing materials recommended by the manufacturer of the machine.

## *6.1.2 Check Cycles and Points*

The check cycles of the machine are classified in the following categories:

- Daily check
- Weekly check
- Check after every 3 months of operation
- Check after every 3 years of operation

The checkpoints are as follows:

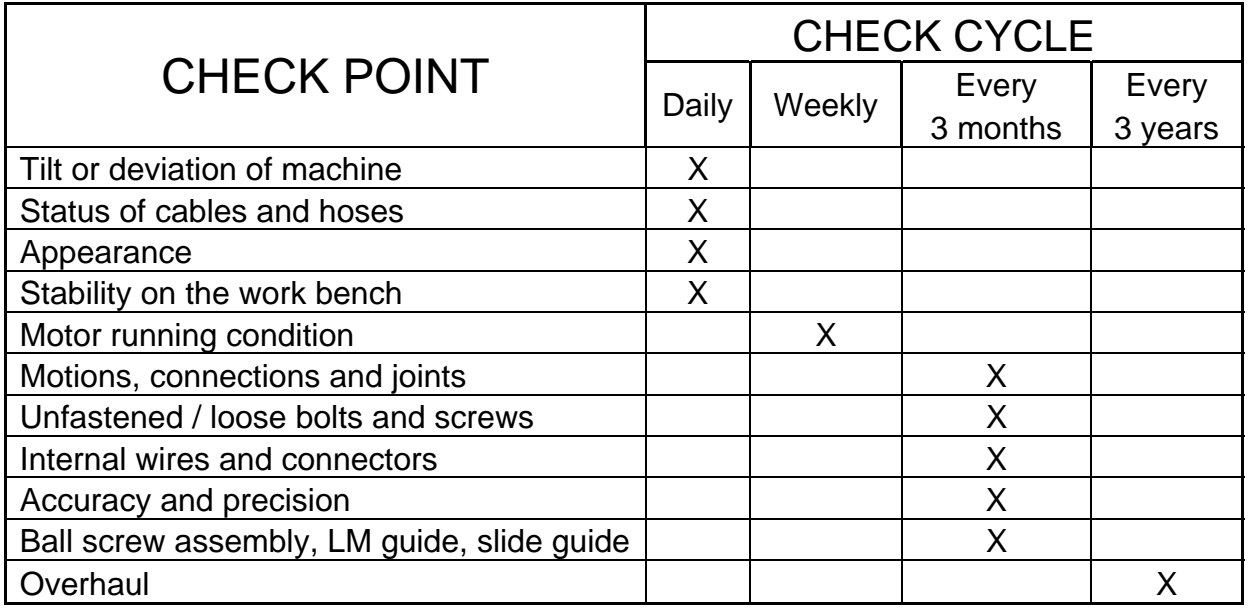

## *6.1.3 Check Methods*

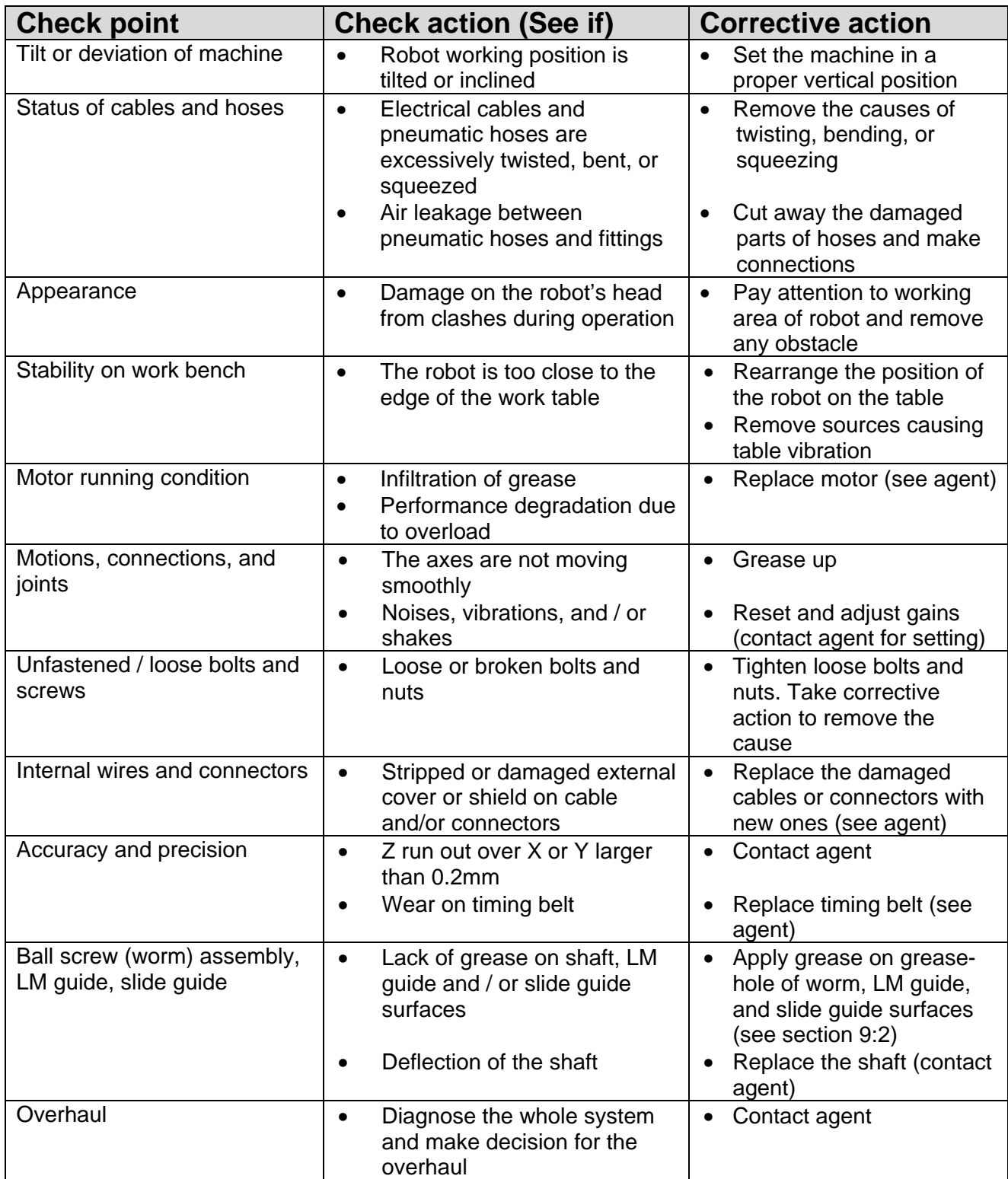

## *6.2 Accessories & Spare Parts*

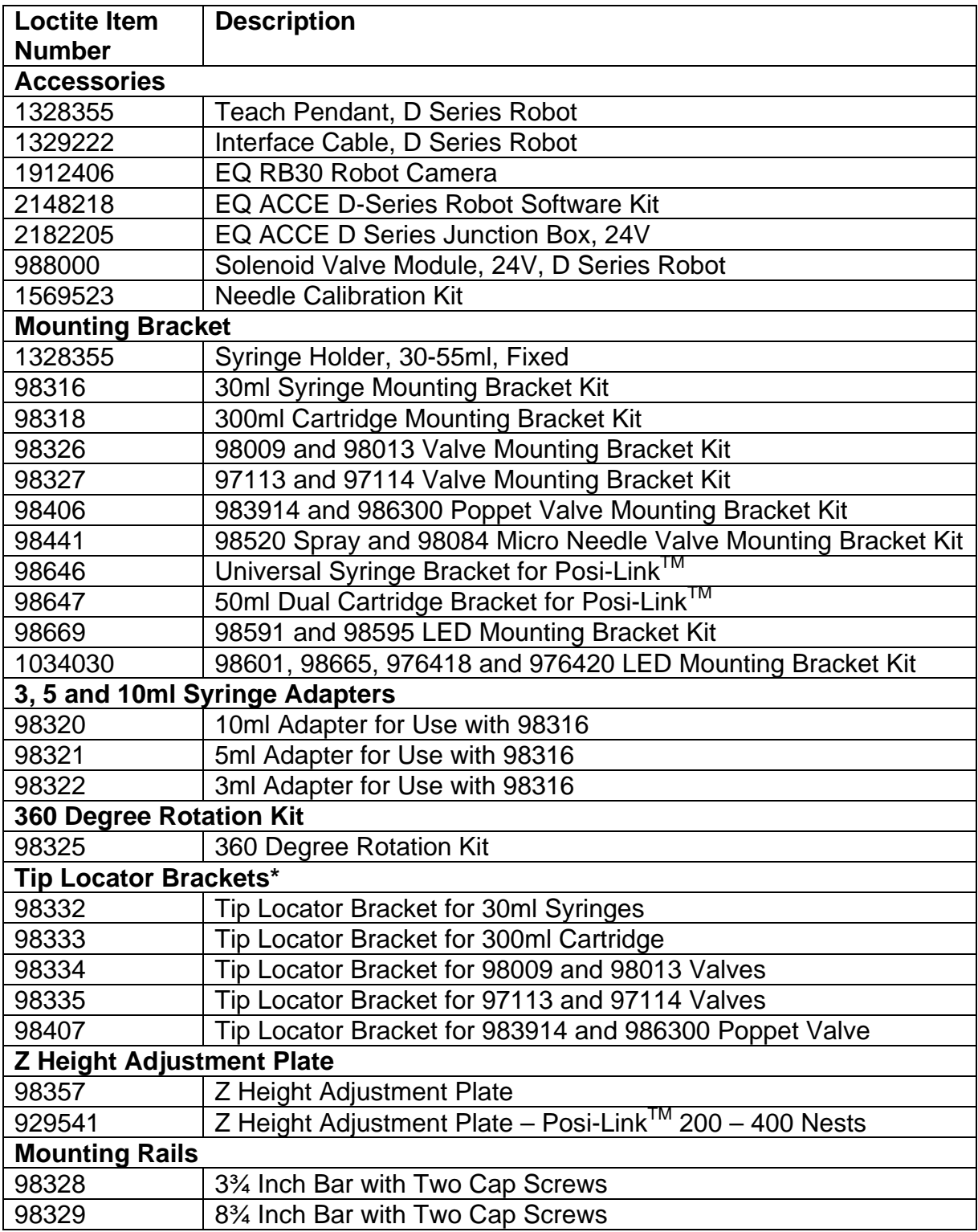

\* These are sized for 25 gauge needles and must be modified by the user for larger gauge sizes.

## SECTION 7: Equipment Warranty

## *7.1 Equipment Warranty*

#### **For Loctite® D-Series Benchtop Robot**

**Henkel expressly warrants that all products referred to in this Instruction Loctite® EQ RB40 Benchtop Robots (hereafter called "Products") shall be free from defects in materials and workmanship. Liability for Henkel shall be limited, at its option, to replacing those Products which are shown to be defective either in materials or workmanship or to credit to the purchaser the amount of the purchase price thereof (plus freight and insurance charges paid therefore by the user). The purchaser's sole and exclusive remedy for breach of warranty shall be such replacement or credit.** 

**A claim of defect in materials or workmanship in any Products shall be allowed only when it is submitted to Henkel in writing within one month after discovery of the defect or after the time the defect should reasonably have been discovered and in any event, within twelve months after the delivery of the Products to the purchaser. No such claim shall be allowed in respect of Products which have been neglected or improperly stored, transported, handled, installed, connected, operated, used or maintained or in the event of unauthorized modification of the Products including, where products, parts or attachments for use in connection with the Products are available from Henkel, the use of products, parts or attachments which are not manufactured by Henkel.** 

**No Products shall be returned to Henkel for any reason without prior written approval from Henkel. Products shall be returned freight prepaid, in accordance with instructions from Henkel.** 

**NO WARRANTY IS EXTENDED TO ANY EQUIPMENT WHICH HAS BEEN ALTERED, MISUSED, NEGLECTED, OR DAMAGED BY ACCIDENT.** 

**EXCEPT FOR THE EXPRESS WARRANTY CONTAINED IN THIS SECTION, HENKEL MAKES NO WARRANTY OF ANY KIND WHATSOEVER, EXPRESS OR IMPLIED, WITH RESPECT TO THE PRODUCTS.** 

**ALL WARRANTIES OF MERCHANTABILITY, FITNESS FOR A PARTICULAR PURPOSE, AND OTHER WARRANTIES OF WHATEVER KIND (INCLUDING AGAINST PATENT OR TRADEMARK INFRINGEMENT) ARE HEREBY DISCLAIMED BY HENKEL AND WAIVED BY THE PURCHASER.** 

**THIS SECTION SETS FORTH EXCLUSIVELY ALL OF LIABILITY FOR HENKEL TO THE PURCHASER IN CONTRACT, IN TORT OR OTHERWISE IN THE EVENT OF DEFECTIVE PRODUCTS.** 

**WITHOUT LIMITATION OF THE FOREGOING, TO THE FULLEST EXTENT POSSIBLE UNDER APPLICABLE LAWS, HENKEL EXPRESSLY DISCLAIMS ANY LIABILITY WHATSOEVER FOR ANY DAMAGES INCURRED DIRECTLY OR INDIRECTLY IN CONNECTION WITH THE SALE OR USE OF, OR OTHERWISE IN CONNECTION WITH, THE PRODUCTS, INCLUDING, WITHOUT LIMITATION, LOSS OF PROFITS AND SPECIAL, INDIRECT OR CONSEQUENTIAL DAMAGES, WHETHER CAUSED BY NEGLIGENCE FROM HENKEL OR OTHERWISE.** 

## **8 EC Declaration**

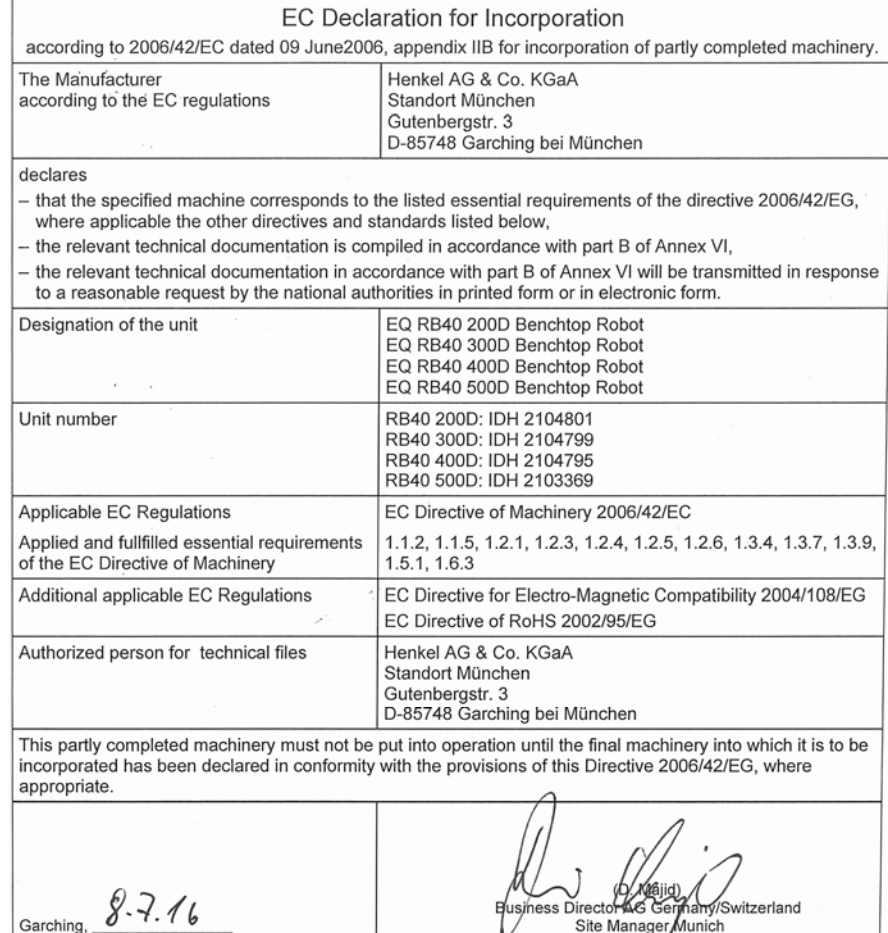

Henkel Corporation One Henkel Way Rocky Hill, CT 06067-3910 USA

Henkel Capital, S.A. de C.V. Calzada de la Viga s/n Fracc. Los Laureles Loc. Tulpetlac, C.P. 55090 Ecatepac de Morelos, MEXICO

Henkel Loctite Korea 8F, Mapo Tower, 418, Mapo-dong, Mapo-gu, Seoul, 121-734, KOREA Henkel Canada Corporation 2515 Meadowpine Boulevard Mississauga, Ontario L5N 6C3 Canada

Henkel Singapore Pte Ltd 401, Commonwealth Drive #03-01/02 Haw Par Technocentre SINGAPORE 149598

27-7 Shin Isogo-cho, Isogo-ku Yokohama, 235-0017

Henkel Corporation Automotive/ Metals H.Q. 32100 Stephenson Hwy, Madison Heights 48071 USA

Henkel (China) Company Ltd. No. 928 Zhang Heng Road, Zhangjiang, Hi-Tech Park, Pudong, Shanghai, China 201203

www.equipment.loctite.com

**Loctite is a trademark of Henkel Corporation, U.S.A. © Copyright 2006. Henkel Corporation** 

Henkel Japan Ltd.

JAPAN

**Teflon is a registered trademark of E.I. DuPont de Nemours Co., Inc.** 

**All rights reserved. Data in this operation manual is subject to change without notice.** 

**Manual P/N: 8906087, Date: 11/16/2016**

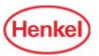